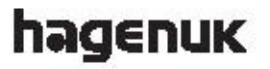

# **DS 400**

**Dual SIM Mobiltelefon** 

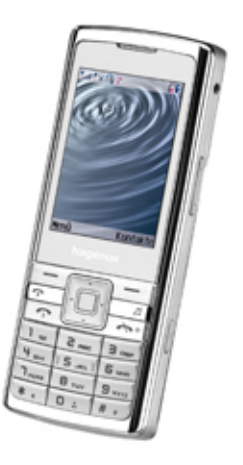

### Bedienungsanleitung

01/2011 V.1

# **h**ลgenuk DS 400

# **Auf einen Blick**

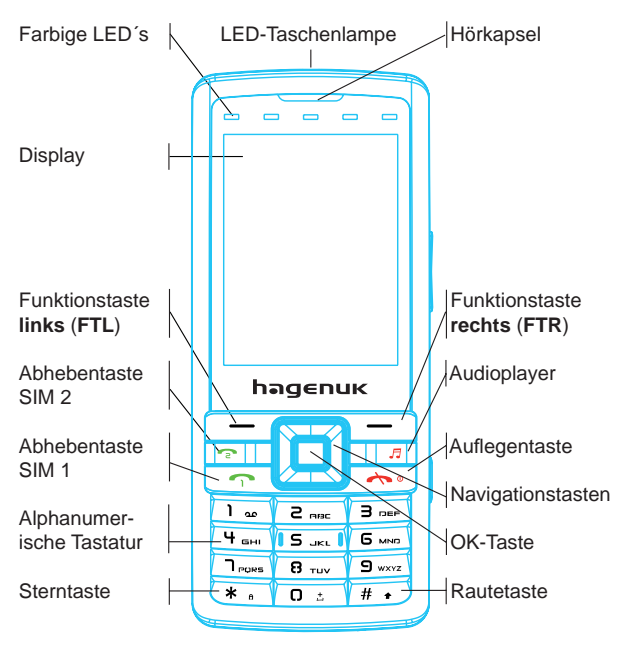

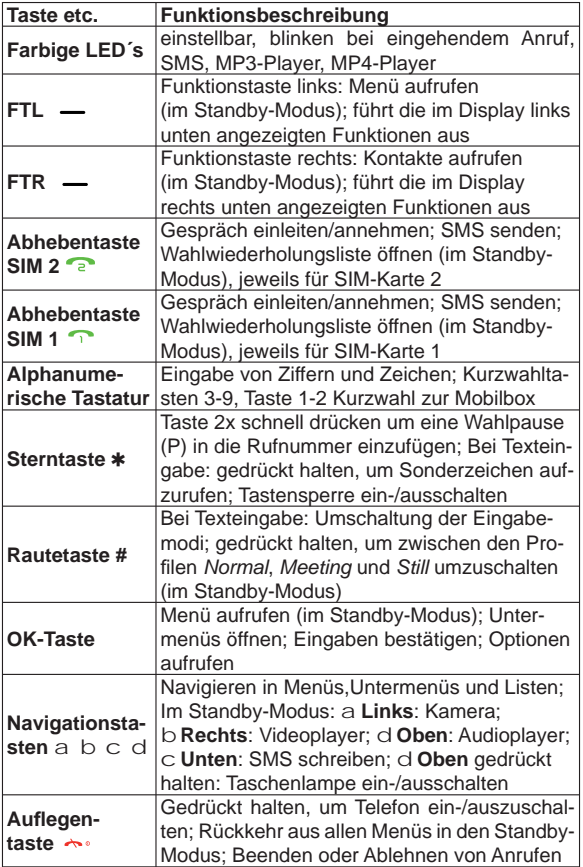

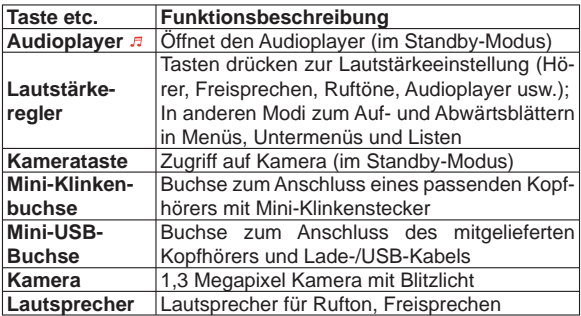

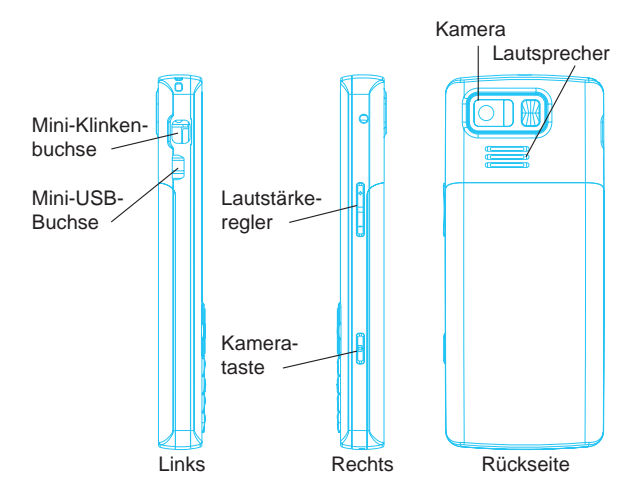

# Inhaltsverzeichnis

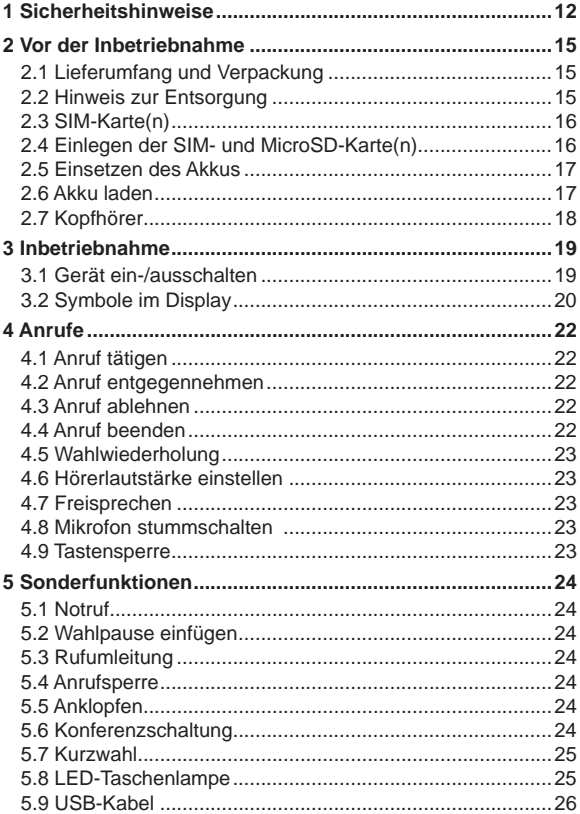

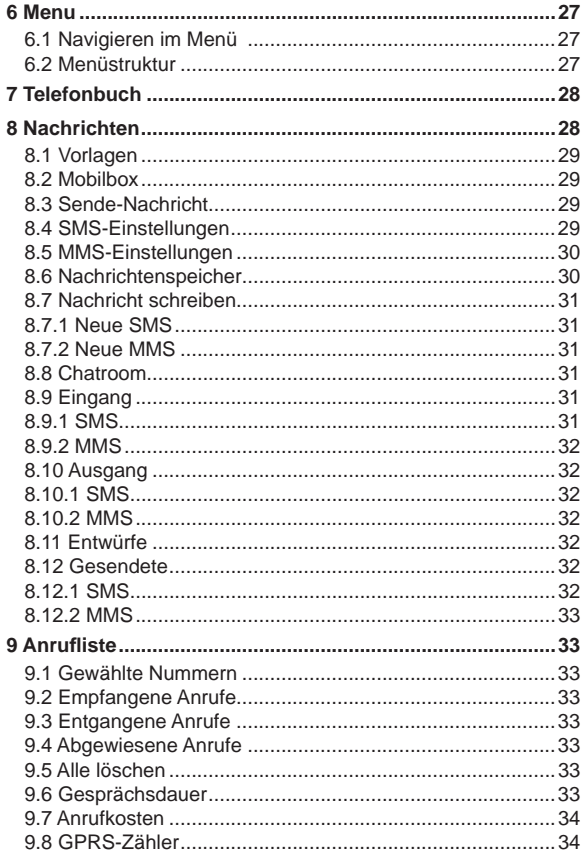

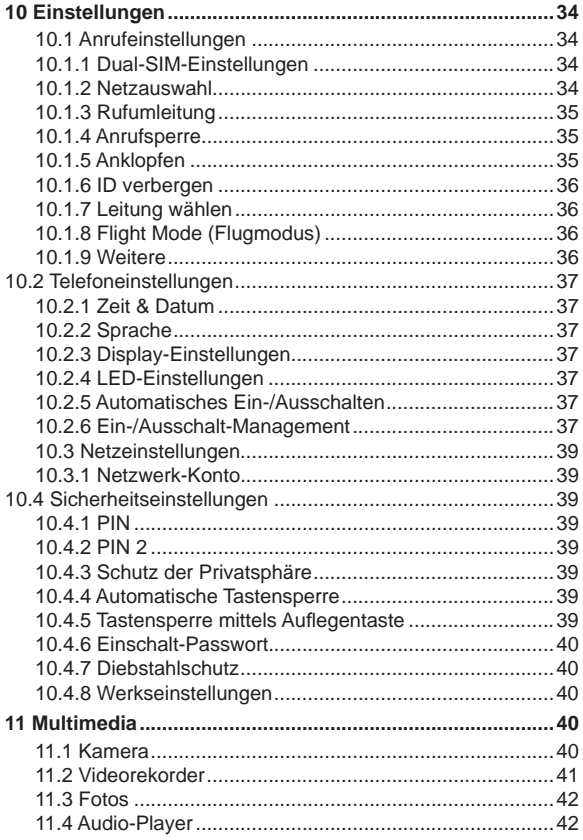

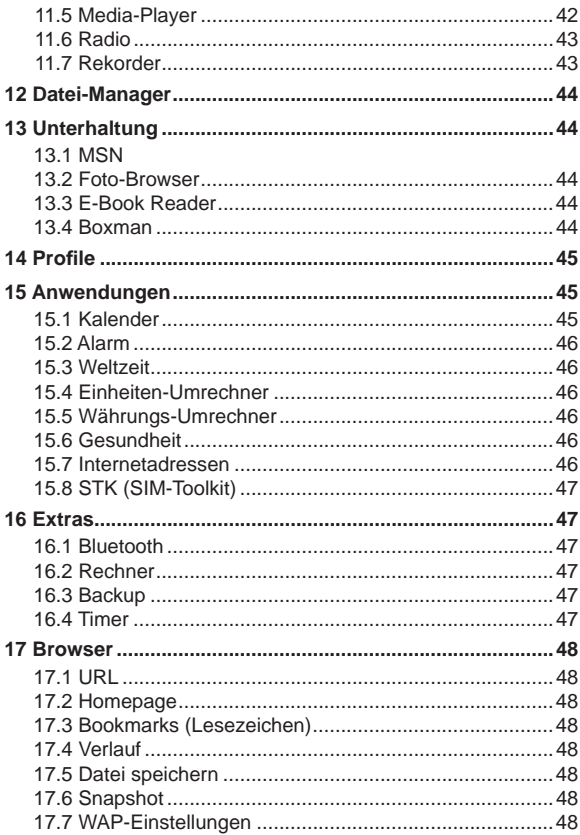

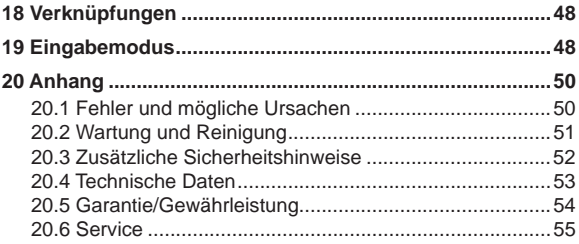

# **Sehr geehrte Kundin, sehr geehrter Kunde,**

herzlichen Glückwunsch zu Ihrem neuen Mobiltelefon **hagenuk DS 400**.

# **WICHTIG**

Diese Bedienungsanleitung gehört zu diesem Gerät. Lesen Sie vor der Inbetriebnahme diese Anleitung (besonders auch die Sicherheitshinweise) aufmerksam durch. Machen Sie sich mit allen Funktionen des Telefons gründlich vertraut. Bewahren Sie die Bedienungsanleitung gut auf und geben Sie sie mit, wenn Sie das Gerät weitergeben.

Ihr Mobiltelefon verfügt über komfortable Merkmale, wie z.B. Dual-SIM- und Dual-Band-Betrieb, WAP-fähig, Bluetooth, integrierte LED-Taschenlampe, UKW-Radio, MP3- und Videoplayer, Kamera (1,3 Megapixel), Telefonbuch, Anrufliste, Headset und viele weitere Funktionen.

Wir entwickeln unsere Produkte ständig weiter. Änderungen können auftreten, ohne dass dies zuvor angekündigt wurde. Diese Bedienungsanleitung kann ohne vorherige Mitteilung abgeändert werden. Es gilt die aktuelle Software-Version. Für Fehler und Auslassungen in dieser Anleitung wird nicht gehaftet. Viel Freude und Erfolg mit Ihrem neuen DS 400 wünscht das

hagenuk-Team.

Alle Rechte vorbehalten.

# **CE-Erklärung** k **0700**

Hiermit erklären wir, die ITM Einkaufs GmbH, dass das Gerät mit den grundlegenden Anforderungen und anderen relevanten Bestimmungen der EU-Richtlinie 1999/5/EG übereinstimmt. Das Gerät ist nur zur Verwendung in Ländern der EU vorgesehen. Die Original-Konformitätserklärung finden Sie im Internet unter

#### **www.hagenuk.de**

# **1 Sicherheitshinweise**

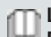

**Lesen Sie diese Bedienungsanleitung sorgfältig durch. Die Nichtbeachtung dieser Bedienungsanleitung kann zu Verletzungen oder zu Schäden am Gerät führen.**

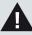

# **Warnung**

Warnhinweise müssen eingehalten werden, um mögliche Verletzungen des Benutzers oder Dritter zu verhindern.

# **Achtung**

weist auf Gefahren für Gerät oder Gegenstände hin.

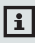

# **i** Hinweis

gibt nützliche Zusatzinformationen für den Betrieb.

# **Bestimmungsgemäße Verwendung**

Dieses Gerät ist für das Telefonieren in Gebäuden und im Freien zu benutzen. Jede andere Verwendung gilt als nicht bestimmungsgemäß. Veränderungen oder Umbauten sind nicht zulässig. Öffnen Sie das Gerät nur, um Akku, Speicher- oder SIM-Karten zu wechseln.

# **A** Betrieb

In verschiedenen Ländern können unterschiedliche Vorschriften für den Betrieb von Mobiltelefonen (beim Autofahren, im Flugzeug, in Krankenhäusern etc.) gelten. Beachten Sie die Gesetze für den Betrieb des Telefons in Ihrem Land. Schalten Sie es aus, wenn der Einsatz verboten ist, gefährliche Situationen oder Störungen entstehen können. Verwenden Sie das Telefon nicht in explosionsgefährdeten Bereichen.

# **Medizinische Geräte**

Medizinische Geräte können in der Funktion beeinflusst werden. Hersteller von Herzschrittmachern empfehlen einen Abstand von mindestens 20 cm zwischen den Geräten, wenn das Telefon eingeschaltet ist. Tragen Sie es nicht in der Brusttasche. Wenn Sie vermuten, dass es zu einer Störung zwischen dem Telefon und einem medizinischen Gerät gekommen ist, halten Sie vor weiterer Nutzung Rücksprache mit Ihrem Arzt.

# **Besondere Personen**

Das Gerät und sein Zubehör können Kleinteile enthalten, die verschluckt werden können. Besondere Sorgfalt ist notwendig, wenn das Gerät in der Nähe von Kleinkindern, Kranken und hilflosen Personen verwendet wird. Halten Sie es außerhalb der Reichweite dieser Personen. Lassen Sie das Gerät nicht unbeaufsichtigt, wenn es ans Stromnetz angeschlossen ist.

# **Netzteil**

Verwenden Sie nur das mitgelieferte Steckernetzteil, da andere Netzteile das Gerät beschädigen können. Versperren Sie den Zugang zum Netzteil nicht mit Möbeln oder anderen Gegenständen.

# **Aufl adbare Akkus**

Verwenden Sie nur Originalakkus. Fehlerhafte Akkus können zu Schäden bis hin zur Explosion führen. Halten Sie Lade- und Akkukontakte sowie Buchsen stets sauber. Verwenden Sie dazu ein weiches, trockenes und fusselfreies Tuch. Setzen Sie den Akku nicht Temperaturen unter 0 °C oder über 40 °C aus und laden Sie Akkus nicht außerhalb eines Temperaturbereichs von +15 °C bis +35 °C. Vor dem ersten Gebrauch sollten Sie den Akku voll aufladen. Laden Sie den Akku jedoch nie länger als 24 Stunden.

#### **Akku-Sicherheitshinweise**

- Akku korrekt einlegen, beachten Sie die Polarität !
- Akku bei längerer Nichtverwendung aus dem Gerät entfernen!
- Akkus von Kindern fernhalten!
- Akku nicht auseinandernehmen!
- Nicht kurzschließen! Nicht ins Feuer werfen! Explosionsgefahr!
- Verbrauchte Akkus nicht in den Hausmüll, sondern in eine Batteriesammelstation im Fachhandel geben!

# **Zusätzliche Sicherheitshinweise (siehe Seite 52)**

# **2 Vor der Inbetriebnahme**

# **2.1 Lieferumfang und Verpackung**

Prüfen Sie zunächst, ob die Lieferung vollständig ist und keine Beschädigung aufweist. Sollten Sie beim Auspacken einen Transportschaden bemerken, setzen Sie sich sofort mit Ihrem Händler in Verbindung.

Zum Lieferumfang gehören:

- 1 Mobiltelefon **hagenuk DS 400**
- 1 Li-ionen Akku 3,7V, 750 mAh
- 1 Steckernetzteil mit USB-Kabel
- 1 Stereo Kopfhörer mit Mikrofon
- 1 Bedienungsanleitung

### **2.2 Hinweis zur Entsorgung**

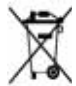

 Hat Ihr Telefon ausgedient, bringen Sie es zur Sam melstelle Ihres kommunalen Entsorgungsträgers (z.B. Wertstoffhof). Das nebenstehende Symbol bedeutet, dass das Altgerät getrennt vom Hausmüll zu entsorgen ist. Nach dem Elektro- und Elektronikgerätegesetz sind Besitzer von Altgeräten gesetzlich gehalten, alte Elektro- und Elektronikgeräte einer getrennten Abfaller-

 fassung zuzuführen. Helfen Sie bitte mit und leisten Sie einen Beitrag zum

 Umweltschutz, indem Sie das Altgerät nicht in den Hausmüll geben.

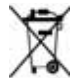

 Die Akkus entsorgen Sie beim batterievertreibenden Handel sowie bei zuständigen Sammelstellen.

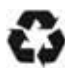

 Verpackungen sind wiederverwendbar oder können in den Rohstoffkreislauf zurückgeführt werden. Entsorgen Sie nicht mehr benötigtes Verpackungsmaterial ordnungsgemäß.

### **2.3 SIM-Karte(n)**

Dieses Mobiltelefon kann gleichzeitig mit zwei SIM-Karten betrieben werden. Dies bedeutet, dass Sie unter zwei verschiedenen Telefonnummern angerufen werden können

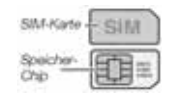

bzw. selbst mit zwei verschiedenen Rufnummern z.B. wählen oder SMS verschicken konnen. Diese Funktion ist sehr praktisch, um z.B. eine private und eine berufliche SIM-Karte bzw. Telefonnummer gleichzeitig zu nutzen oder um auf einer Auslandsreise neben der eigenen SIM-Karte/Telefonnummer gleichzeitig auch eine preisgünstige Prepaid-SIM-Karte aus dem jeweiligen Reiseland mit günstigen Tarifen zu nutzen.

Dieses Mobiltelefon bietet die sogenannte Dual-SIM/Dual Standby-Funktion. Dies bedeutet, dass beide SIM-Karten im Telefon gleichzeitig aktiv sind, allerdings kann immer nur über eine SIM-Karte telefoniert werden:

Wenn Sie mit einer SIM-Karte telefonieren und einen Anruf auf der anderen SIM-Karte/Telefonnummer erhalten, wird dem Anrufer signalisiert, dass dieser Anschluss zur Zeit nicht erreichbar ist. Wenn Sie nicht telefonieren, können Sie Anrufe entgegennehmen, unabhängig davon, auf welcher der beiden Rufnummern Sie angerufen werden. Bei ausgehenden Telefonaten oder SMS/MMS-Nachrichten können Sie die SIM-Karte/Telefonnummer wählen, über die dieser Anruf getätigt bzw. die SMS/MMS verschickt werden soll. Anrufe auf verschiedenen SlM-Karten können nicht miteinander verbunden werden.

**2.4 Einlegen der SIM- und MicroSD-Karte(n)** Vor der Benutzung des Mobiltelefons müssen Sie mindestens eine SIM-Karte einlegen. Dazu trennen Sie das Mobiltelefon vom Netzteil und schalten Sie das Mobiltelefon aus. Drücken Sie auf den Deckel auf der Rückseite, schieben Sie ihn nach unten und entfernen Sie ihn.

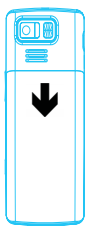

Entfernen Sie gegebenenfalls den Akku, indem Sie an der Plastiklasche am Akku ziehen. MicroSD<sub>1</sub>

Setzen Sie eine oder beide SIM-Karten in die dafür vorgesehenen Steckplätze ein (siehe Abb., die goldene Chipseite muss dabei nach unten, die abgeschrägte Ecke nach links oben zeigen). Die Karte muss vollständig in der dafür vorgesehenen Vertiefung liegen.

Setzen Sie eine oder beide MicroSD-Speicherkarten in die dafür vorgesehenen Steckplätze ein.

Schieben Sie dazu die Verriegelung der Karte 1 nach

links und heben Sie sie an. Legen Sie die MicroSD-Karte in die Aussparung ein, klappen Sie die Verriegelung nach unten und schieben Sie sie nach rechts.

Schieben Sie die Verriegelung der Karte 2 nach rechts und heben Sie sie an. Legen Sie die MicroSD-Karte in die Aussparung ein, klappen Sie die Verriegelung nach unten und schieben Sie sie nach links.

#### **2.5 Einsetzen des Akkus**

Setzen Sie jetzt den Akku wieder ein. Setzen Sie ihn zuerst oben ein (die Akkukontakte müssen an den goldenen Kontakten des Telefons zum Liegen kommen) und drücken Sie ihn dann nach unten. Legen Sie den Akkufachdeckel auf und schieben Sie ihn nach oben.

### **2.6 Akku laden**

Vor der Inbetriebnahme des Mobiltelefons muss der Akku vollstandig aufgeladen werden. Verwenden Sie dazu ausschließlich das mitgelieferte Netzteil. Verbinden Sie den Mini-USB-Stecker mit der Mini-USB-Buchse auf der linken Seite des Telefons. Wenn der Akku vollständig entladen ist, kann es einige Minuten dauern, bevor das Telefon den Ladevorgang anzeigt und für Telefonate benutzt werden kann. Das Telefon zeigt an, wenn der Ladevorgang abgeschlossen ist.

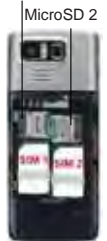

# **2.7 Kopfhörer**

Zum Lieferumfang Ihres Mobiltelefons gehört ein Stereo-Kopfhörer mit Mikrofon. Mit dem Kopfhörer können Sie "freihändig" telefonieren, ohne die Freisprecheinrichtung zu nutzen, da Sie das Telefon nicht direkt ans Ohr halten müssen. Ausserdem ist der Kopfhörer notwendig, um die Radiofunktion Ihres Mobiltelefones (siehe Kapitel 11.6 Radio, Seite 43) nutzen zu können. Auch für den MP3-Player und den Media-/ und Videoplayer können Sie ihn verwenden. Haben Sie den Kopfhörer richtig eingesteckt, erscheint im Display das Kopfhörer-Symbol.

- Stecken Sie den Stecker des Kopfhörers in den Kopfhörer-Anschluss (Mini-USB) auf der linken Seite des Mobiltelefones.
- Durch Drücken der Kopfhörer-Taste in Frehmen Sie die Anrufe an und und beenden Sie.

# **3 Inbetriebnahme**

### **3.1 Gerät ein-/ausschalten**

- Halten Sie die EIN/AUS-Taste  $\rightarrow$  gedrückt, bis sich das Mobiltelefon einschaltet.
- Die Displaybeleuchtung schaltet sich ein und die Einschaltanimation beginnt.
- Halten Sie die EIN/AUS-Taste  $\rightarrow$  gedrückt, bis sich das Mobiltelefon ausschaltet.

#### **PIN-Code:**

- Ist der SIM-Kartenschutz aktiviert, werden Sie kurze Zeit nach dem Einschalten zur Eingabe der jeweiligen PIN aufgefordert. Fehler während der Eingabe können Sie mit der Funktionstaste **rechts** (**RFT**) korrigieren.
- Drücken Sie die Funktionstaste **links** (**LFT**), um Ihre Eingabe zu bestätigen.
- Haben Sie dreimal den falschen PIN-Code eingegeben, wird die SIM-Karte gesperrt und Sie werden aufgefordert. den PUK-Code einzugeben. Wenden Sie sich an den Mobilfunkbetreiber, wenn Ihnen der PUK-Code oder PIN 2 nicht bekannt ist.

# **Wichtig**

Netzdienste sind abhängig vom Provider. Bitte wenden Sie sich deshalb bei allen Fragen bezüglich der Netzdienste an dessen Servicestelle.

#### **Telefon-Code:**

• Ist der Telefoncode aktiviert, werden Sie nach jedem Einschalten des Telefons aufgefordert, den Telefoncode einzugeben. Der Code lautet ab Werk 1 2 3 4 (die Länge des Codes darf 4-8 Ziffern umfassen). Diese Codeeingabe können Sie *Aktivieren*/*Deaktivieren* oder *Modifi zieren*.

# **3.2 Symbole im Display**

Die Symbole im Display zeigen den Status des Mobiltelefons an.

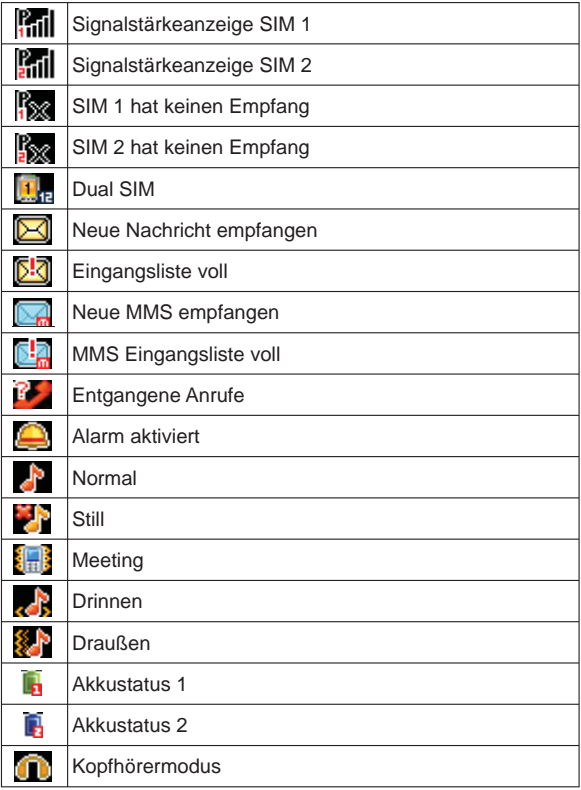

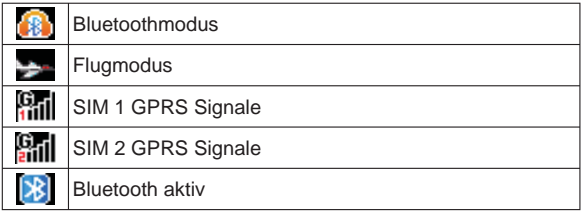

# **4 Anrufe**

# **4.1 Anruf tätigen**

Geben Sie im Standby-Modus über das Tastenfeld die Rufnummer inklusive Vorwahl ein (für internationale Anrufe müssen Sie der Ländervorwahl ein ,,+"-Zeichen voranstellen, das Sie durch aedrückthalten der Taste  $\sigma$  = einfügen können) und drücken Sie die Taste (für Anruf über SIM1) oder die Taste Anruf über SIM2). Um die Optionen aufzurufen, drücken Sie die Taste **OK** oder die Funktionstaste **links** (**FTL**). Optionen sind: **1** Zum Telefonbuch hinzufügen, **2** Zu vorhandenem Kontakt hinzufügen, **3** SMS senden, **4** MMS senden, **5** WPN einfügen (P für Pause/W für Warten), **6** SIM1 Anruf, **7** SIM2 Anruf, **8** IP Anruf. Wird der Anruf angenommen, startet im Display die Gesprächsdaueranzeige.

### **4.2 Anruf entgegennehmen**

- Ihr Telefon signalisiert einen eingehenden Anruf optisch, mit Rufton und/oder Vibrationsalarm. Um den Anruf entgegenzunehmen, drücken Sie die Taste oder oder oder die Funktionstaste **- links (FTL)**.
- Drücken Sie die Funktionstaste **links** (**FTL**), um folgende Optionen aufzurufen: **1** Freisprechen einschalten, **2** Wechseln, **3** Telefonbuch, **4** Nachrichten, **5** Anrufl iste, **6** Aufnahme starten, 7 Stumm.

### **4.3 Anruf ablehnen**

• Ihr Telefon signalisiert einen eingehenden Anruf. Drücken Sie die Auflegentaste  $\overline{\rightarrow}$  oder die Funktionstaste **rechts** (**FTR**), um den Anruf abzulehnen.

### **4.4 Anruf beenden**

• Drücken Sie die Auflegentaste  $\overline{\mathbf{w}}$ , um den Anruf zu beenden.

# **4.5 Wahlwiederholung**

- Drücken Sie die Taste oder a, um sich die jeweils zuletzt gewählten Rufnummern anzeigen zu lassen.
- Wählen Sie die gewünschte Rufnummer aus.
- Drücken Sie die Taste  $\cap$  oder  $\circ$ , um die ausgewählte Rufnummer zu wählen.

### **4.6 Hörerlautstärke einstellen**

• Um während eines Gesprächs die Hörerlautstärke einzustellen, drücken Sie die Navigationstasten oder die Tasten **EU/ED** auf der rechten Seite des Telefons.

#### **4.7 Freisprechen**

- Drücken Sie während eines Gesprächs die FTR um die Freisprechfunktion zu aktivieren. Sie können jetzt telefonieren, ohne das Telefon am Ohr halten zu müssen.
- Drücken Sie die Navigationstasten oder die Tasten  $\blacksquare$ / $\blacksquare$ auf der rechten Seite des Telefons, um die Freisprechlautstärke einzustellen.
- Drücken Sie die FTR erneut, um den Freisprechmodus zu beenden.

#### **4.8 Mikrofon stummschalten**

- Drücken Sie während eines Gesprächs 2x die **FTL** .
- Das Mikrofon ist stummgeschaltet. Sie können jetzt z.B. Rücksprache halten, ohne dass der Gesprächspartner mithört.
- Drücken Sie erneut 2x die **FTL —**, um das Mikrofon wieder einzuschalten.

#### **4.9 Tastensperre**

Zum Aktivieren der Tastensperre drücken Sie kurz die **FTL** und dann die Taste . Zum Entsperren drücken Sie die **FTL**

 $\longrightarrow$  und dann die Taste  $\ast$ .

# **5 Sonderfunktionen**

# **5.1 Notruf**

Auch wenn die Registrierung des Telefons im Mobilfunknetz über die SIM-Karte nicht möglich ist, können Notrufe unter 112 abgesetzt werden, wenn ein Mobilfunknetz verfügbar ist.

# **5.2 Wahlpause einfügen**

• Einige ausländische Telefonnetze haben Nebenstellen, die nicht als Durchwahl direkt angewählt werden können, sondern über das Tastenfeld eingegeben werden müssen. Um diese direkt mitzuwählen, drücken Sie nach der Rufnummer zweimal kurz hintereinander die ..\* "-Taste. Es erscheint dann das Zeichen "**P**" und Sie können danach die Nebenstelle (Wahlerweiterung) eingeben.

#### **5.3 Rufumleitung** (Netzdienst - Providerabhängig)

• Ist die Rufumleitung aktiviert, werden eingehende Anrufe an die Mobilbox oder eine andere Rufnummer weitergeleitet (entsprechend der Einstellungen siehe Seite 35).

#### **5.4 Anrufsperre** (Netzdienst - Providerabhängig)

• Ist die Anrufsperre aktiviert, können abgehende oder ankommende Anrufe gesperrt werden (entsprechend der Einstellungen). Hierzu benötigen sie ein Passwort von Ihrem Netzbetreiber (siehe Seite 35).

#### **5.5 Anklopfen** (Netzdienst - Providerabhängig)

• Ist diese Funktion aktiviert, wird Ihnen ein neuer Anruf mit dem Anklopfton signalisiert, während Sie ein anderes Gespräch führen (siehe Seite 35).

**5.6 Konferenzschaltung** (Netzdienst - Providerabhängig) Mit Ihrem Mobiltelefon können Sie eine Konferenz mit bis zu 5 Teilnehmern führen. Nähere Informationen dazu erhalten Sie von Ihrem Netzbetreiber.

# **5.7 Kurzwahl**

Ihr Mobiltelefon verfügt über 9 Kurzwahltasten (Taste 1-9).

- Tasten 1-2: Kurzwahl zur Mobilbox
- Tasten 3-9: Frei belegbare Kurzwahltasten fur haufig benutzte Rufnummern

- Kurzwahltasten speichern

Um die Kurzwahltasten zu belegen, gehen Sie wie folgt vor:

- Drücken Sie die FTL und wählen Sie das Menü "Tele*fonbuch*".
- Drücken Sie 2x die **FTL —**, um die Optionen zu öffnen. Wählen Sie Punkt **9** Andere und drücken Sie 2x die Taste  $FTL - 1$
- Die Kurzwahltasten 2-9 (in Klammer Leer oder die gespeicherte Nummer/Name) werden aufgelistet. Wählen Sie die zu belegende Taste aus und drücken Sie 2x die **FTL** .
- Geben Sie die zu speichernde Nummer ein oder wählen Sie einen Kontakt aus dem Telefonbuch.
- Speichern Sie den Eintrag mit der **FTL** .
- Kurzwahltaste löschen
	- Wählen Sie den zu löschenden Eintrag in der Liste aus und drücken Sie die **FTL** . Wählen Sie **5** Löschen und drücken Sie 2x die **FTL** .
- Mit Kurzwahltaste anrufen
	- Halten Sie im Standby-Modus die gewünschte Kurzwahltaste gedrückt, bis die hinterlegte Rufnummer automatisch gewählt wird.

# **5.8 LED-Taschenlampe**

Ihr Mobiltelefon verfügt über eine eingebaute LED-Taschenlampe. Zum Ein-/oder Ausschalten halten Sie die Navigationstasted so lange gedrückt, bis die Lampe leuchtet bzw. erlischt.

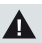

### **Warnung**

Die Taschenlampe leuchtet sehr hell. Richten Sie die Taschenlampe nie direkt in die Augen oder optische Instrumente.

#### **5.9 USB-Kabel**

Über das USB-Kabel können Sie Daten (z.B. MP3, MP4, Fotos) von und zu Ihrem PC übertragen und speichern. Im Telefon können diese Dateien im internen U-Disk-Speicher oder, wenn installiert, auf den MicroSD-Speicherkarten gespeichert werden. - Anschluss

Schließen Sie den Mini-USB-Stecker an der Mini-USB-Buchse auf der linken Seite des Telefons an und den USB-Stecker an einem USB-Port Ihres PC. Bei ausgeschaltetem Mobiltelefon kann der Akku aufgeladen werden und das Telefon als U-Disk-Speicher verwendet werden.

- Datenübertragung

Nach korrektem Anschluss am PC finden Sie die Speicherkarten als Wechseldatenträger unter "Computer". Doppelklicken Sie zum Öffnen das Symbol des gewünschten Wechseldatenträgers. Sie finden folgende Ordner: Audio, Ebook, MMS, My Music, Photos, Videos, cmsbrw, vCard. Diese Ordner werden vom System des Telefons angelegt, ändern Sie die Ordnernamen bitte nicht.

Sie können Dateien von den Speicherkarten auf die Festplatte des PC´s und Dateien von der Festplatte in die entsprechenden Ordner der Speicherkarten kopieren.

- Datenübertragung beenden und Gerät entfernen

Um das Telefon ohne Datenverlust vom PC zu trennen, wählen Sie in der Taskleiste des PC "Hardware sicher entfernen und Medium auswerfen". Klicken Sie auf "Generic Disk1.0 auswerfen". Es erscheint "Hardware kann jetzt entfernt werden". Trennen Sie jetzt das USB-Kabel von PC und Telefon.

# **6 Menu**

Im Menü Ihres Mobiltelefons können Sie alle Einstellungsmöglichkeiten übersichtlich verwalten.

# **6.1 Navigieren im Menü**

- Drücken Sie im Standby-Modus die **FTL** oder die **OK**-Taste, um das Hauptmenü aufzurufen.
- Mit den Navigationstasten können Sie die Menüpunkte auswählen: "Telefonbuch", "Nachrichten", "Anrufliste", "Ein*stellungen*", "*Multimedia*", "*Dateimanager*", "*Unterhaltung*", "*Profi le*", "*Extras (1)*", "*Extras (2)*", "*Browser*" und "*Verknüpfungen*".
- Drücken der **FTL** öffnet das ausgewählte Menü.

### **6.2 Menüstruktur**

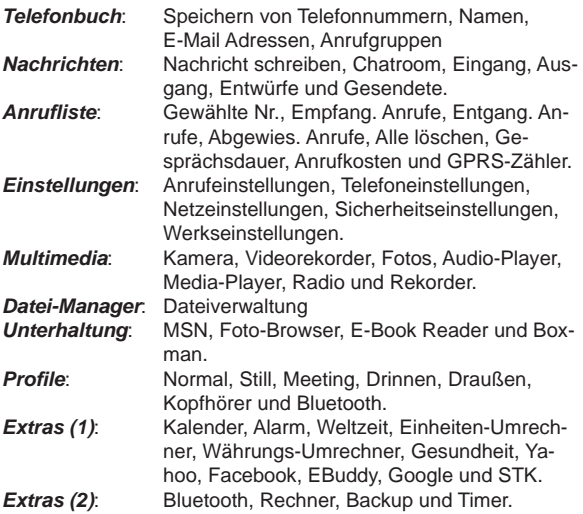

*Browser*: SIM1 und SIM2. *Verknüpfungen*: Kamera, Media-Player, MP3-Player und SMS schreiben

# **7 Telefonbuch**

Das Mobiltelefon verfugt über ein Telefonbuch, in dem für jeden Kontakt drei verschiedene Telefonnummern (z.B. Festnetz, Mobil, Büro), der Firmenname, E-Mail Adresse, Fax-Nummer, Geburtstag, ein BiId, ein Klingelton, die Anrufergruppe u.v.m. gespeichert werden können.

Auch auf den SIM-Karten können Kontakte gespeichert werden, wobei auf einer SIM-Karte nur der Name und eineTelefonnummer hinterlegt werden können. Der Speicherplatz auf der SIM ist in der Regel ebenfalls kleiner als im Telefon.

Die Funktionen im Telefonbuch erklären sich aus den entsprechenden Menüpunkten.

Drücken Sie die FTL **·**, um folgende Optionen anzuzeigen: **1** Neuen Eintrag hinzufügen, **2** Telefonbuch Suchen, **3** Mitteilung schreiben, **4** Einwahl, **5** Vcard senden, **6** Löschen, **7** Markieren, **8** Kopieren und **9** Andere.

# **8 Nachrichten**

SMS-Nachrichten werden von beiden SIM-Karten getrennt verwaltet, d.h. Sie können auf jeder SIM-Karte Nachrichten erhalten und mit jeder SIM-Karte Nachrichten versenden. Die Menüpunkte für die Verwaltung der SMS-Nachrichten weisen daher die SIM-Karten getrennt aus.

Wenn Sie eine SMS erhalten haben, wird dies durch das Symbol **im Display angezeigt.** 

Um eine SMS zu erstellen, wählen Sie den entsprechenden Menüpunkt aus und schreiben dann die gewünschte Nachricht. Danach können Sie auswählen, über welche SIM-Karte die SMS verschickt werden soll.

Hinweis: Die Länge von SMS-Nachrichten ist i.d.R. auf 160 Zeichen begrenzt. Wenn Sie Nachrichten versenden, die länger sind, werden diese automatisch in mehrere Nachrichten aufgeteilt, die lhr Mobilfunkanbieter einzeln berechnet. Nach öffnen des Menüs "*Nachrichten"* drücken Sie die **FTL**  um folgende Optionen anzuzeigen: **1** Vorlagen, **2** Mobilbox, **3** Sende-Nachricht, **4** SMS-Einstellungen, **5** MMS-Einstellungen und **6** Nachrichtenspeicher.

# **8.1 Vorlagen**

Wählen Sie mit den Navigationstastend c die gewünschte SMS-Vorlage aus. Diese können Sie *Bearbeiten*, *Senden* und mit *Zurück* unbearbeitet verlassen.

# **8.2 Mobilbox**

Wählen Sie SIM1 oder SIM2 aus. Es erscheint: *Leitung 1 Nummer*. Diese Funktion erfordert Zugangsdaten Ihres Netzbetreibers. Wenden Sie sich bitte an dessen Servicestelle. Das gleiche gilt für die Einstellungen unter *Leitung 2 Nummer*, *Fax Nummer* und *Daten-Nummer*.

# **8.3 Sende-Nachricht**

Dieser Menüpunkt beinhaltet die Einstellungen von: **1** Lesen, **2** Starten (Ein-/Ausschalten), **3** Kanal (Kanal hinzufügen/Kanalliste) und **4** Sprache.

# **8.4 SMS-Einstellungen**

#### - SIM1 Service-Zentrum

Geben Sie hier die Nummer des Nachrichtenzentrums ihrer SIM-Karte 1 ein. Bitte ändern Sie die voreingestellte Nummer nicht, wenn Ihnen die korrekte Nummer nicht bekannt ist. Für die korrekte Nummer kontaktieren Sie bitte Ihren Netzbetreiber.

#### - SIM2 Service-Zentrum

Geben Sie hier die Nummer des Nachrichtenzentrums ihrer SIM-Karte 2 ein. Bitte ändern Sie die voreingestellte Nummer nicht, wenn Ihnen die korrekte Nummer nicht bekannt ist. Für die korrekte Nummer kontaktieren Sie bitte Ihren Netzbetreiber.

#### - Nachrichten-Gültigkeitsdauer

Stellen Sie hier die Gültigkeitsdauer der Nachrichten ein. Sie haben die Wahl unter: 1 Stunde, 6 Stunden, 24 Stunden, 72 Stunden, 1 Woche oder Maximum.

- Status-Bericht

Hier können Sie ein- oder ausschalten, ob Sie einen Statusbericht erhalten möchten.

- Gesendete Nachrichten speichern

Hier können Sie einstellen, ob gesendete Nachrichten in der Liste gespeichert werden (Tipp, Speichern oder Nicht speichern). - Bevorzugter Speicher

Hier können Sie den bevorzugten Speicherplatz für Nachrichten auswählen (SIM oder Telefon).

# **8.5 MMS-Einstellungen**

MMS-Nachrichten sind Multi-Media-Nachrichten und können neben Text auch Bilder und Audiodateien enthalten. Bilder werden automatisch auf die Größe des Bildschirms angepasst.

Bevor Sie eine MMS versenden können, müssen Sie möglicherweise Einstellungen vornehmen, deren Details Sie von Ihrem Mobilfunkanbieter erhalten.

Wie auch bei den SMS-Nachrichten können MMS entweder über SIM1 oder SIM2 verschickt werden. Dieses Menü beinhaltet folgende Funktionen: **1** SIM1 MMS Konto, **2** SIM2 MMS Konto, **3** Bericht erhalten, **4** Bericht ansehen, **5** Anonymität (Punkt 3-5 Ein- oder Ausschalten), **6** Priorität (Hoch, Mittel oder Niedrig), **7** MMS empfangen (manueller oder automatischer Empfang), **8** Sound abspielen, **9** Werbung (Punkt 8-9 Ein- oder Ausschalten), **10** Gültigkeitsdauer (12 Stunden, 1 Tag, 1 Woche oder Maximum), **11** Speicherplatz (hier können Sie festlegen, auf welcher Speicherkarte (1 oder 2) Fotos, Musik und Filme gespeichert werden sollen) und **12** Zurücksetzen.

# **8.6 Nachrichtenspeicher**

- SMS: Überprüft und zeigt den belegten Speicherplatz für SMS an (Telefon, SIM1 und SIM2).
- MMS: Überprüft und zeigt den belegten Speicherplatz für MMS an (Nicht gedownloadete MMS-Kapazität, WAP- Push-Kapazität und OTA-Kapazität).

# **8.7 Nachricht schreiben**

#### **8.7.1 Neue SMS**

- Drücken Sie im Untermenü *Nachricht schreiben* die Taste **OK**. Drücken Sie die **FTL** .
- Geben Sie den SMS-Text ein. Drücken Sie die **FTL** um die Optionen zu öffnen: **1** Senden, **2** Vorlagen einfügen, **3** Kontakt-Info, **4** "Phiz" hinzufügen und **5** Speichern.

#### **8.7.2 Neue MMS**

• Drücken Sie im Untermenü *Nachricht schreiben* die Taste **OK**. Wählen Sie **2** Neue MMS und drücken Sie die **FTL** , um die Optionen zu öffnen: **1** Senden, **2** Empfänger (Empfänger hinzufügen, Gruppe hinzufügen, Löschen und Modifizieren), 3 Cc (Cc hinzufügen, Rest wie unter Pos.2), **4** Bcc (Bcc hinzufügen, Rest wie unter Pos.2), **5** Titel bearbeiten, **6** Inhalt bearbeiten (Optionen: **1** Text bearbeiten, **2** Einfügen (Neue Seite -, Bild -, Sound - oder Video einfügen), **3** Löschen (Seite löschen), **4** Vorherige Seite, **5** Nächste Seite, **6** Slide-Zeit einstellen), **7** Vorschau, **8** Speichern und **9** Termin für Senden einstellen (Datum und Zeit einstellen).

### **8.8 Chatroom**

- Nach dem Öffnen des Untermenüs *Chatroom* wählen Sie mit den Navigationstasten $d$ c die gewünschte Nachricht aus. Drücken Sie die Taste **OK**, um die Details der Nachricht anzuzeigen.
- Drücken Sie die **FTL** , um die Optionen zu öffnen: **1** Antwort. (SMS oder MMS), **2** Prüfen, **3** Anruf (Wählen oder IP Verbindungsaufbau), **4** Löschen und **5** Alle löschen.

# **8.9 Eingang**

#### **8.9.1 SMS**

• Nach dem Öffnen des Untermenüs *Eingang* wählen Sie mit den Navigationstasten dc die gewünschte Nachricht

aus. Drücken Sie die Taste **OK**, um die Details der Nachricht anzuzeigen **oder**

• Drücken Sie die **FTL** , um die Optionen zu öffnen: **1** Antwort. (SMS oder MMS), **2** Löschen, **3** Anruf (Wählen oder IP Verbindungsaufbau), **4** Sperre, **5** Markieren und **6** Sortierung (Zeit, Name, Thema oder Typ).

### **8.9.2 MMS**

• Drücken Sie die **FTL** — um die Optionen zu öffnen: **1** Antwort. (SMS oder MMS), **2** Löschen, **3** Anruf (Wählen oder IP Verbindungsaufbau), **4** Sperre, **5** Markieren und **6** Sortierung (Zeit, Name, Thema oder Typ).

# **8.10 Ausgang**

#### **8.10.1 SMS**

Im Postausgang sind nicht gesendete Nachrichten gespeichert. Sie haben folgende Optionen: **1** Senden, **2** Löschen, **3** Sperre, **4** Markieren und **5** Sortierung (Zeit, Name, Thema oder Typ).

### **8.10.2 MMS**

Wählen Sie mit den Navigationstastend c eine MMS aus und öffnen Sie sie. Sie haben folgende Optionen: **1** Senden, **2** Wiedergabe, **3** Löschen und **4** Bearbeiten.

# **8.11 Entwürfe**

Sie können nicht gesendete SMS als Entwürfe speichern und unvollständige Nachrichten in der Entwurfsliste bearbeiten.

- Drücken Sie die FTL -, um die Optionen zu öffnen: **1** Löschen, **2** Bearbeiten, **3** Sperre, **4** Markieren und
	- **5** Sortierung (Zeit, Name, Thema oder Typ).

### **8.12 Gesendete**

Hier können Sie bereits gesendete Nachrichten überprüfen und erneut bearbeiten.

#### **8.12.1 SMS**

Wählen Sie mit den Navigationstastend c eine SMS aus und öffnen Sie sie. Sie haben folgende Optionen: **1** Weiterl., **2** Löschen, **3** Anruf (Wählen oder IP Verbindungsaufbau) und **4** Detail (Name, Datum, Zeit und Position).

# **8.12.2 MMS**

Wählen Sie mit den Navigationstastend c eine MMS aus und öffnen Sie sie. Sie haben folgende Optionen: **1** Wiedergabe, **2** Löschen, **3** Weiterl. und **4** Detail (Name, Datum, Zeit und Position).

# **9 Anrufl iste**

### **9.1 Gewählte Nummern**

Zeigt die Liste der zuletzt gewählten Nummern (geführte Gespräche) an. Drücken Sie die Taste **OK**, um die Anrufdetails anzusehen oder drücken Sie die **FTL -** um die Optionen zu öffnen: **1** Detail (Nummer, Datum, Zeit, Gesprächsdauer, Typ und SIM Name), **2** Bearb., **3** Anruf (SIM1 oder SIM2), **4** Speichern (Telefon, SIM1 oder SIM2), **5** Nachricht senden (SMS oder MMS), **6** Zu vorhandenem Kontakt hinzufügen, **7** Als abgewiesene Nr. einstellen, **8** IP Anruf, **9** Löschen und **10** Alle löschen.

# **9.2 Empfangene Anrufe**

Siehe unter "Gewählte Nummern".

# **9.3 Entgangene Anrufe**

Siehe unter "Gewählte Nummern".

# **9.4 Abgewiesene Anrufe**

Siehe unter "Gewählte Nummern".

# **9.5 Alle löschen**

Alle Einträge in der Anrufliste löschen.

# **9.6 Gesprächsdauer**

Hier erhalten Sie Informationen über die Gesprächsdauer von: Letzter Anruf, Empfangene Anrufe, Gewählte Nr. und Alle Anrufe. Diese Informationen können Sie getrennt nach SIM1 und SIM2 abfragen. Zum Zurücksetzen der Zählerstände drücken Sie die  $FTL$   $-$ 

### **9.7 Anrufkosten**

Hier erhalten Sie Informationen über die Anrufkosten für: **1** Gesamtkosten, **2** Maximale Kosten, **3** Gebührenrate und **4** Anrufkosten zurücksetzen. Wählen Sie mit den Navigationstasten dcden gewünschten Menüpunkt aus. Die Anrufkosten werden getrennt für SIM1 und SIM2 aufgeführt.

### **9.8 GPRS-Zähler**

Wählen Sie zuerst die gewünschte SIM-Karte (1 oder 2) aus und drücken Sie die Taste **OK**, um im Display folgende Informationen angezeigt zu bekommen: Letzte gesendete, Letzte Empfangene, Gesamt Gesendete und Gesamt Empfangene. Zum Zurücksetzen des Zählers drücken Sie die **FTL** .

# **10 Einstellungen**

# **10.1 Anrufeinstellungen**

#### **10.1.1 Dual-SIM-Einstellungen**

Hier können Sie verschiedene SIM-Karteneinstellungen durchführen: **1** Dual-Sys. Anr.-Weiterl. einst., **2** SIM aktivieren auswählen (Nur SIM1 aktiv..., Nur SIM2 aktiv... und Dual SIM Aktiv), **3** Dual-SIM Einstellungen (Anruf, SMS, MMS, Internet, Kurzwahl, Original SIM-Rückmeldung), **4** SIM-Namen Einstellungen, **5** Dual-SIM Einstellungsassistent und **6** Hilfe (hier sind Hilfetexte zur Einstellung hinterlegt).

#### **10.1.2 Netzauswahl**

Hier können Sie einstellen, ob Sie sich manuell oder automatisch in ein Netz einbuchen wollen, wenn Sie Ihren Netzbereich verlassen. Wählen Sie zuerst SIM1 oder SIM2 aus.

- Automatische Auswahl

Drücken Sie die **FTL** zum Bestätigen. Das Telefon sucht verfügbare Netze. Ihr Telefon meldet sich dann automatisch im am besten verfügbaren Netz an.

- Manuelle Auswahl

**34** Drücken Sie die FTL - zum Bestätigen. Das Telefon sucht verfügbare Netze. Sie können dann das gewünschte Netz aus der Liste der verfügbaren Netze auswählen.

#### **10.1.3 Rufumleitung**

Mit dieser Funktion können Sie eingehende Anrufe umleiten (zu Ihrer Mobilbox oder einer anderen beliebigen Rufnummer). Wählen Sie zuerst SIM1 oder SIM2 aus. Die Vorraussetzungen für die Rufumleitung können Sie unter den folgenden Punkten auswählen: **1** Immer, **2** Bei Besetzt, **3** Keine Antwort, **4** Nicht erreichbar und **5** Alle Umleitungen aufheben. Unter Punkt 1 bis 4 haben Sie die Wahl zwischen: **1** Einschalten (Umleiten zur Mobilbox oder Umleiten zur Nummer), **2** Ausschalten und **3** Status prüfen (Anzeige der Umleitungsart und wohin umgeleitet wird). Mit Punkt 5 können Sie alle Umleitungen aufheben.

### **10.1.4 Anrufsperre**

Diese Funktion ermöglicht Ihnen eingehende oder abgehende Anrufe nach bestimmten Vorgaben zu sperren. Für die Anrufsperre benötigen Sie ein vierstelliges Passwort von Ihrem Netzbetreiber. Bitte kontaktieren Sie Ihren Netzbetreiber, wenn Sie diese Funktion nutzen möchten. Wählen Sie zuerst SIM1 oder SIM2 aus. Die Vorraussetzungen für die Anrufsperre können Sie unter den folgenden Punkten auswählen: **1** Alle abgehenden Anrufe, **2** Alle ankommenden Anrufe, **3** Ankommend bei Roaming, **4** Alle internat. abgehend, **5** Abgehend bei Roaming, **6** Alle Sperren aufheben und **7** Passwort ändern. Unter Punkt 1 bis 5 haben Sie die Wahl zwischen: **1** Einschalten, **2** Ausschalten und **3** Status prüfen (Anzeige des Sperrungsgrunds und der Freischaltung). Mit Punkt 6 können Sie alle Sperren aufheben und mit Punkt 7 das Passwort ändern.

# **10.1.5 Anklopfen**

Ist diese Funktion aktiviert, wird Ihnen ein neuer Anruf mit dem Anklopfton signalisiert, während Sie ein anderes Gespräch führen. Wählen Sie zuerst SIM1 oder SIM2 aus. Um diese Funktion nutzen zu können, müssen Sie sie unter **1** Einschalten. Unter **2** Ausschalten können Sie die Funktion deaktivieren und unter **3** Status prüfen können Sie den Funktionsstatus abfragen.

#### **10.1.6 ID verbergen**

Hier können sie einstellen, ob Ihre Rufnummer übertragen oder nicht übertragen wird oder dies vom Netz übernommen wird. Wählen Sie zuerst SIM1 oder SIM2 aus. Sie können wählen unter: *ID verbergen*, *Display-ID* oder *Display-ID durch Netz*. Wählen Sie die gewünschte Einstellung und drücken Sie die **FTL** - zum Bestätigen.

### **10.1.7 Leitung wählen**

Hier können Sie auswählen welche Leitung für welche SIM-Karte verwendet werden soll. Wählen Sie zuerst SIM1 oder SIM2 aus. Wählen Sie jetzt *Leitung 1* oder *Leitung 2* und drücken Sie die **FTL** zum Bestätigen.

### **10.1.8 Flight Mode (Flugmodus)**

Haben Sie diese Funktion aktiviert, wird das Telefon in den Flugmodus versetzt, d.h. die Telefonfunktionen sind deaktiviert. Diesen Modus können Sie entweder selbst einschalten oder festlegen, dass der Flight Mode direkt beim Einschalten des Handys automatisch aktiviert wird.

### **10.1.9 Weitere**

#### - IP Nummer

Hier können Sie IP-Rufnummern speichern, um über das Internet telefonieren zu können. Für jede SIM-Karte können bis zu 5 IP-Nummern gespeichert werden.

Wählen Sie zuerst SIM1 oder SIM2 aus. Wählen Sie mit den Navigationstasten $d \nc$  die gewünschte Nummer aus und drücken Sie die **FTL** . Wählen Sie *Aktiv*, *Abbruch* oder *Modifi zieren*. - 50-Sekunden-Warnung

Diese können Sie Ein- oder Ausschalten.

- Verbindungsaufforderung

Diese können Sie Ein- oder Ausschalten.

- Antwort-/Ablehn-Modus

Hier können Sie einstellen, ob nach einem abgewiesenen Anruf eine SMS verschickt wird und ob ein Gepräch mit beliebiger Taste entgegengenommen werden kann.

#### - Automatische Wahlwiederholung

Ist diese Funktion aktiviert, wird die zuletzt gewählte Rufnummer durch Drücken der Abhebentaste automatisch erneut gewählt. Diese Funktion können Sie Ein- oder Ausschalten.

# **10.2 Telefoneinstellungen**

#### **10.2.1 Zeit & Datum**

Hier können Sie folgende Einstellungen vornehmen: **1** Zeit einstellen, **2** Datum einstellen, **3** Uhrzeit-Format (12- oder 24 Stunden) und **4** Datums-Format (Jahr-Monat-Tag, Monat-Tag-Jahr oder Tag-Monat-Jahr).

### **10.2.2 Sprache**

Hier können Sie aus 8 Sprachen die gewünschte Displaysprache auswählen.

### **10.2.3 Display-Einstellungen**

- Wallpaper-Einstellungen

Hier können Sie aus 5 Wallpapers (Hintergrundbilder) auswählen oder ein Wallpaper von einer Speicherkarte verwenden. - Standby-Stil

Hier können Sie einstellen, wie das Display im Standby-Modus aussieht. Sie können zwischen dem Allgemein-Stil und dem Smart-Stil wählen.

- Standby-Display-Einstellungen

Hier können Sie einstellen, was im Standby-Modus im Display angezeigt werden soll. Folgendes kann angezeigt werden: Zeit & Datum, Netz-Name, Heutige Termine und Benutzer Wort (beliebiger Text).

- Screensaver-Einstellungen (Bildschirmschoner)

Unter folgenden Einstellungen können Sie wählen: Deaktivieren, Stern, Schlange, Saat oder ein Bild von einer Speicherkarte. - LCD Hintergrundbeleuchtung

Hier können Sie einstellen, für wie lange und wie hell die Hinter-

grundbeleuchtung des Displays eingeschaltet bleibt (Helligkeit Stufe 0-7, Zeit 5-60 Sekunden).

#### - Tastaturbeleuchtung

Die Hintergrundbeleuchtung der Tastatur können Sie wie folgt einstellen: 5, 10 oder 20 Sekunden, Nachtmodus oder Deaktivieren.

#### - Animationseffekte

Hier können Sie die Animationseffekte einstellen. Sie können folgendes einstellen: **1** 3D-Stil Hauptmenü, **2** Einschalt-Animation, **3** Ausschalt-Animation und **4** 3D-Stil.

#### **10.2.4 LED-Einstellungen**

Hier können Sie für die farbigen LED´s über dem Display 5 Modi für verschiedene Funktionen einstellen. Für folgende Funktionen: **1** Anruf, **2** SMS, **3** MP3-Player, **4** MP3 im Hintergrund, **5** MP4-Player, können Sie den Modus wechseln (Ein-/Ausschalten) und den Modus auswählen (5 Modi) oder dies direkt unter Punkt 6 Ein-/Ausschalten erledigen. Unter Punkt 7 Tastatur flackern können Sie einstellen, ob die Tastaturbeleuchtung ebenfalls mit den LED's flackern soll.

#### **10.2.5 Automatisches Ein-/Ausschalten**

Hier können Sie einstellen, ob und wann sich das Telefon automatisch ein- oder ausschalten soll. Hierfür können Sie einstellen, ob diese Schaltungen *Einmal*, *Täglich* oder *Wöchentlich* erfolgen sollen. Zum Aktivieren oder Deaktivieren drücken Sie die **FTL** . Um die Einstellungen zu bearbeiten, drücken sie die Taste **OK**.

#### **10.2.6 Ein-/Ausschalt-Management**

Da Ihr Telefon über 2 Stromversorgungen innerhalb des Akkus verfügt, können Sie deren Ladezustand abfragen sowie zwischen beiden Stromversorgungen umschalten. Sie können unter **1** Stromversorgung wechseln sowie unter **2** Kapazität Batterie 1 (Anzeige in %) und **3** Kapazität Batterie 2 (Anzeige in %) die verbleibende Akkuleistung abfragen.

# **10.3 Netzeinstellungen**

#### **10.3.1 Netzwerk-Konto**

Hier können Sie Ihre verschiedenen Netzwerkkonten verwalten und einstellen.

### **10.4 Sicherheitseinstellungen**

#### **10.4.1 PIN**

Hier können Sie einstellen, ob die PIN beim Einschalten des Telefons eingegeben werden muss oder nicht (jeweils für SIM1 und SIM2, **1** Einschalten, **3** Ausschalten). Außerdem kann unter Punkt 2 Modifizieren eine neue PIN festgelegt werden.

#### **10.4.2 PIN 2**

Den PIN 2-Code, den Sie zusammen mit bestimmten SIM-Karten erhalten, benötigen Sie für den Zugriff auf besondere Dienste. Hier können Sie die PIN 2 für SIM1 und SIM2 modifizieren.

#### **10.4.3 Schutz der Privatsphäre**

- **1** Einstellungen

Geben Sie das Passwort 1 2 3 4 (ab Werk) ein. Jetzt können Sie auswählen, welchen Bereich des Telefons Sie schützen möchten. Zur Wahl stehen: Anrufliste, Nachrichten, Kamera, Kontakte, Datei-Manager, E-Book Reader, Kalender und U-Disk.

#### - **2** Passwortänderung

Geben Sie das Passwort 1 2 3 4 (ab Werk) ein. Danach werden Sie zweimal aufgefordert, Ihr neues Passwort einzugeben.

#### **10.4.4 Automatische Tastensperre**

Hier können Sie einstellen, nach welcher Zeit ohne Tastenbetätigung die Tastensperre automatisch aktiviert wird (5, 15 oder 30 Sekunden, 1 oder 5 Minuten). Mit "Deaktivieren" können Sie diese Funktion ausschalten.

#### **10.4.5 Tastensperre mittels Aufl egentaste**

Hier können Sie einstellen, dass die Tastensperre durch Drücken der Auflegentaste  $\overline{\leftrightarrow}$  (im Standby-Modus) aktiviert wird. Hierzu wählen Sie den Menüpunkt "Tast.sperr.: Auflegen" und wählen *Ein- oder Ausschalten*.

- Tastensperre aufheben

Ist die Tastensperre aktiviert, drücken Sie die **FTL** und dann die Sterntaste 4, um die Tastensperre zu deaktivieren. Das Vorgehen ist für beide Arten der Tastensperre identisch.

### **10.4.6 Einschalt-Passwort**

Geben Sie zweimal das neue Einschalt-Passwort ein (4-8 Ziffern). Danach können Sie die Passwort-Funktion **1** Einschalten, **2** Modifi zieren und **3** Ausschalten.

#### **10.4.7 Diebstahlschutz**

Um eine unbefugte Inbetriebnahme zu verhinden, können Sie hier ein 6-stelliges Kennwort eingeben. Gehen Sie auf **3** Kennwort ändern und geben Sie ein neues Kennwort ein. Um den Diebstahlschutz zu aktivieren, wählen Sie **1** Einschalten (Sie werden zur Eingabe des Kennworts aufgefordert). Zum Deaktivieren der Funktion wählen Sie **2** Ausschalten.

### **10.4.8 Werkseinstellungen**

Um das Telefon auf die Werkseinstellungen zurückzusetzen, müssen Sie zuerst das Passwort (1 2 3 4 ab Werk) eingeben. Drücken Sie die **FTL -** im Display erscheint Werkseinstellungen?. Drücken Sie die **FTL** zum Zurücksetzen oder die **FTR**  $-$  um den Vorgang abzubrechen.

# **11 Multimedia**

# **11.1 Kamera**

Sie können die Kamera über dieses Menü, über die Navigationstaste a sowie die Kamerataste starten. Im Display erscheint die Fotovorschau. Drücken Sie die Taste **OK**, um das Foto zu machen. Drücken Sie die **FTR** um das Kameramenü zu verlassen oder die **FTL —**, um zu den Optionen zu gelangen: - Fotos

Drücken Sie die **FTL** - um zum Bilderordner zu gelangen. Wählen Sie das gewünschte Foto aus und drücken Sie die **FTL**

**40** , um zu den folgenden Optionen zu gelangen: **1** Ordner ändern, **2** Senden (als SMS oder per Bluetooth), **3** Dias abspielen

(Diashow starten), **4** Löschen, **5** Als Wallpaper verwenden, **6** Screensaver, **7** Umbenennen, **8** Markieren, **9** Details (Dateiname, Datum, Zeit, Größe, Ort, Auflösung) und 10 Dia-Einstellungen (Effekt wählen, Zeitverzögerung).

- Einstellungen

Hier können Sie folgende Einstellungen durchführen: Qualität (Hoch, Mittel, Niedrig), Flimmer-Unterdrück. (50 oder 60 Hz), Verschlusston (Aktiv. oder Aus), Autom. speich. (Aktiv. oder Aus), Hinweistexte (Aktiv. oder Aus) und Blitz zurücksetzen (Aktiv. oder Aus).

- Speicherplatz

Wählen Sie hier den Speicherordner aus.

- Hilfe

Beinhaltet den Hilfetext zum Thema Kamera.

Um die verschiedenen Einstellungen am rechten Rand des Kameradisplays durchzuführen, wählen Sie mit den Navigationstastend c das gewünschte Symbol aus. Um die jeweilige Einstellung zu öffnen, drücken Sie die Navigationstastea. Folgende Einstellungen können Sie durchführen: Modus (Foto oder Video), Größe (1280x960, 640x480, 176x220), Szenen (Aus oder Nacht), Helligkeit (mit den Tastend c einstellen), Kontrast (mit den Tastend c einstellen), Rahmen (K. Rah., Rahmen 1,2,3) oder 4), Serie (Aus, 3 Fotos oder 6 Fotos), Weißabgleich (Automatisch, Glühlampe, Neonlicht, Tageslicht, Bewölkt), Selbstausl. (Aus, 3 S, 10 S) und Effekte (Aus, B&W, Rot, Grün, Blau, Gelb, Negativ, Sepia). Um die jeweilige Einstellung zu verlassen, drücken Sie die Navigationstasteb.

#### **11.2 Videorekorder**

Um die verschiedenen Einstellungen am rechten Rand des Kameradisplays durchzuführen, wählen Sie mit den Navigationstastend c das gewünschte Symbol aus. Um die jeweilige Einstellung zu öffnen, drücken Sie die Navigationstastea. Folgende Einstellungen können Sie durchführen: Modus (Foto oder Video), Größe (320x240, 176x144, 160x128, 128x96),

Helligkeit (mit den Tastend c einstellen), Kontrast (mit den Tastend c einstellen) und Effekte (Aus, B&W, Rot, Grün, Blau, Gelb, Negativ, Sepia).

# **11.3 Fotos**

Hier können Sie sich Fotos ansehen (Taste **OK** drücken) oder die Optionen öffnen (**FTL** - drücken). Die Optionen sind identisch, wie unter 11.1 - Fotos beschrieben.

### **11.4 Audio-Player**

Sie können den Audioplayer über dieses Menü, über die Navigationstaste disowie die Taste Audioplayer **a** starten. Die Bedienung des Audioplayers erfolgt über die Navigationstasten und die Taste **OK**. Die Lautstärke können Sie mit den Tasten 4 und # sowie dem Lautstärkeregler auf der rechten Seite einstellen. Drücken Sie die **FTL** , um die Optionen zu öffnen: **1** Aktualisieren, **2** Display-Modus (Detail, Bildmodus, Bibliothek, Liedtext, Liste), **3** Wiederholen, **4** Shuffle, **5** Als Rufton (Als Rufton, Als Alarmton), **6** Equalizer (Normal, Klassik, Konzert, Jazz, Rock, Softrock), **7** Zur Play-List hinzufügen, **8** A2DP Headset einschalten und **9** A2DP Headset ausschalten.

### **11.5 Media-Player**

Hier können Sie sich aufgenommene Videos ansehen. Sie können den Mediaplayer über dieses Menü, über die Navigationstasteb starten. Die Bedienung des Mediaplayers erfolgt über die Navigationstasten und die Taste **OK**. Die Lautstärke können Sie mit den Tasten \* und # sowie dem Lautstärkeregler auf der rechten Seite einstellen. Drücken Sie die FTL -, um die Liste zu öffnen und erneut die FTL -, um die Optionen zu öffnen: **1** Abspielen, **2** Video hinzufügen, **3** Update-Liste, **4** Aus Liste löschen, 5 Details (Name, Datum, Zeit, Auflösung, Dauer und Größe), **6** Einschalt-Animation, **7** Ausschalt-Animation und **8** Markieren.

### **11.6 Radio**

Stecken Sie die Kopfhörer in die Mini-USB-Buchse auf der linken Seite des Telefons (immer erforderlich, da im Kopfhörer auch die Radioantenne integriert ist). Drücken Sie die FTL um das Radio einzuschalten. Stellen Sie mit den Navigationstastena b die Senderfrequenz ein. Die Lautstärke können Sie mit den Tasten  $*$  und # sowie dem Lautstärkeregler auf der rechten Seite einstellen. Drücken Sie die **FTL** - um die Optionen zu öffnen: **1** Lautsprecher-Modus (wechseln durch Drücken der **FTL** vom Kopfhörer- zum Lautsprechermodus und zurück), **2** Automatische Suche, **3** Kanal speichern, **4** Kanal-Liste, **5** Manuelle Suche, **6** Im Hintergrund spielen und **7** Hilfe. Drücken Sie die FTR -, um das Radio auszuschalten.

#### **11.7 Rekorder**

Hier können Sie mit Hilfe des Telefonmikrofons Audioaufnahmen durchführen oder das Telefon als Diktiergerät verwenden. Die Symbole stehen für (von links nach rechts): Wiedergabe/Pause/ Weiter; Stopp; Aufnahme; Fileliste. Die Lautstärke können Sie während der Wiedergabe mit den Tasten \* und # sowie dem Lautstärkeregler auf der rechten Seite einstellen. Zum Aufnahmestart drücken Sie die Taste **OK**. Zum Stoppen der Aufnahme drücken Sie die FTR - Drücken Sie die FTL - um die Optionen zu öffnen: **1** Hörprobe, **2** Erneut aufnehmen, **3** Löschen, **4** Senden (MMS oder Bluetooth) und **5** Aufnahme-Dateien Liste. Nach Öffnen der Fileliste wählen Sie eine Datei aus und drücken die FTL -, um die Optionen zu öffnen:

**1** Abspiel., **2** Neuer Ordner, **3** Als Rufton verwenden (SIM1 oder SIM2), **4** Weiterleiten (per MMS oder Bluetooth), **5** Löschen, **6** Detail (Dateiname, Datum, Zeit, Größe, Position), **7** Bearb. (Umbennen, Kopieren), **8** Suchen, **9** Sortierung (Nach Name, Datum, Größe, Typ), **10** Markieren und **11** Speicherabfrage (Speicherkarte, Speicherkarte 2).

# **12 Datei-Manager**

Hier können Sie die auf den Speicherkarten (max. 2) gespeicherten Daten verwalten.

# **13 Unterhaltung**

# **13.1 MSN**

Hier gelangen Sie in den MSN Live Messenger

# **13.2 Foto-Browser**

Mit dem Foto-Browser können Sie die gespeicherten Fotos betrachten. Wählen Sie ein Foto aus und drücken Sie die **FTL** um die Optionen zu öffnen: **1** Ordner ändern, **2** Senden (als SMS oder per Bluetooth), **3** Dias abspielen (Diashow starten), **4** Löschen, **5** Als Wallpaper verwenden, **6** Screensaver, **7** Umbenennen, **8** Markieren, **9** Details (Dateiname, Datum, Zeit, Größe, Ort, Auflösung) und 10 Dia-Einstellungen (Effekt wählen, Zeitverzögerung).

# **13.3 E-Book Reader**

Mit dem E-Book Reader können Sie auf den Speicherkarten gespeicherte E-Books lesen. Öffnen Sie die E-Book-Datei und drücken Sie die **FTL** , um die Optionen anzuzeigen: **1** Buchzeichen hinzufügen, **2** Siehe Buchzeichen, **3** Zur ersten Seite, **4** Zur letzten Seite, **5** Zur Seite (Seitenzahl eingeben) und **6** Hintergrundbeleuchtung ausschalten. Drücken Sie die **FTR** , um zur Dateiliste zurückzukehren. Wählen Sie die gewünschte Datei aus und drücken Sie die FTL - um die Optionen zu öffnen: **1** Detail (Dateiname, Datum, Zeit, Größe, Position), **2** Zuletzt gelesene Bücher, **3** Senden via Bluetooth, **4** Löschen, **5** Markieren und **6** Einstellungen (Browsing-Methode, Farbe).

# **13.4 Boxman**

Hier können Sie das Spiel Boxman spielen. Drücken Sie die **FTL** , um die Optionen zu öffnen: **1** Neues Spiel, **2** Weiter, **3** Level auswählen und **4** Hilfe (Spielregeln).

# **14 Profi le**

Ihr Telefon stellt Ihnen 7 Nutzerprofile zur Verfügung: Normal, Still, Meeting, Drinnen, Draußen, Kopfhörer und Bluetooth. Wählen Sie das gewünschte Profil und drücken Sie die FTL - um die Optionen anzuzeigen: **1** Einschalten, **2** Einstellungen und **3** Umbenennen (hier können Sie dem Profil einen beliebigen Namen geben). Wählen Sie **2** Einstellungen und drücken Sie die **FTL** — um die Optionen anzuzeigen: 1 Ton-Einstellungen (SIM1/2 Rufton, SIM1/2 Nachrichten-Signalton), **2** Lautstärke einstellen (jeweils Stufe 0-7, einstellbar mit den Navigationstasten sowie dem Lautstärkeregler auf der rechten Seite, für **1** Rufton Ankommende, **2** Nachrichten-Signalton. **3** Hörerlautstärke, **4** Tastenton, **5** Alarmtöne, **6** Ein-/Ausschaltton), **3** Ruftontyp (SIM1/2 wählen, Rufton, Vibrationsalarm, Stumm, Vibration, dann Rufton, Rufton und Vibration), **4** Nachrichtenalarm, **5** Alarm Erinnerung (Punkt **4** und **5** ist identisch mit Punkt **3**), **6** Tastenton (Stumm, Rufton 1 und 2), **7** Batteriewarnton (Ein-/ Ausschalten) und **8** Ein-/Ausschaltton (Ein-/Ausschalten). Durch gedrückthalten der #-Taste (im Standby-Modus) können Sie direkt zwischen 3 Profilen umschalten (Still, Meeting oder Normal).

# **15 Extras (1)**

# **15.1 Kalender**

Hier können Sie sich Monats- und Jahrweise den Kalender anzeigen lassen und diesen als Terminplaner verwenden. Im Kalenderblatt können Sie mit den Navigationstasten navigieren. Drücken Sie die **FTL** , um die Optionen anzuzeigen: **1** Neuer Termin (Name, Datum, Zeit, Rufton, Art und Frist), **2** Termine anzeigen, **3** Alle Termine, **4** "Heute" löschen, **5** Alle löschen, **6** Gehe zu Datum und **7** Wochenweise (Wochenübersicht anzeigen).

# **15.2 Alarm**

Hier können Sie bis zu 5 Alarmzeiten einstellen und werden zur eingestellten Zeit durch einen Alarmton oder den Vibrationsalarm benachrichtigt. Sie können für jede der 5 Alarmzeiten Name, Zeit, Rufton und Modus (Einmal, Täglich, Wöchentlich) einstellen. Drücken Sie die **FTL** - um den Alarm zu aktivieren bzw. deaktivieren. Zum Bearbeiten drücken Sie die Taste **OK** und um die Einstellung zu verlassen drücken Sie die **FTR** . Den Alarmton können Sie durch Drücken der **FTL** beenden. Durch Drücken der **FTR** - aktivieren Sie den verzögerten Alarm (Snooze), d.h. der Alarm ertönt so lange erneut, bis Sie ihn endgültig ausschalten (Beenden).

# **15.3 Weltzeit**

Hier können Sie mit den Navigationstastena b die gewünschte Zeitzone auswählen und mit der FTL - die Optionen öffnen: **1** Als Ortszeit einstellen und **2** Sommerzeit einstellen.

# **15.4 Einheiten-Umrechner**

Hier können Sie folgende Umrechnungen durchführen: **1** Gewicht (kg-Pound, kg-Unze), **2** Länge (km-Meile, m-yard, m-Fuß, cm-inch).

# **15.5 Währungs-Umrechner**

Hier können Sie Währungsumrechnungen durchführen. Hierzu geben Sie zuerst den aktuellen Wechselkurs ein (z.B. 1.3, statt Komma immer Punkt eingeben, Sonderzeichen werden bei gedrückt gehaltener Sterntaste eingeblendet). Anschließend geben Sie den Betrag der Einheimischen Währung ein. Drücken Sie zweimal die FTR - und Sie erhalten das Ergebnis unter Fremd-Währung angezeigt.

### **15.6 Gesundheit**

Hier können Sie den Body Mass Index (BMI) ausrechnen.

#### **15.7 Internetadressen**

Unter Yahoo, Facebook, EBuddy und Google sind die jewei-

ligen Startadressen der jeweiligen Internetseite hinterlegt. Diese können direkt angewählt werden (für beide SIM-Karten getrennt möglich).

# **15.8 STK (SIM-Toolkit)**

Falls vom Provider angeboten, finden Sie hier spezielle Angebote Ihres Netzanbieters, wie z.B. Rechnung online, Spiele, Anwendungen o.ä., getrennt nach Ihren SIM-Karten.

# **16 Extras (2)**

# **16.1 Bluetooth**

In diesem Menü stehen Ihnen folgende Einstellungen zur Verfügung: **1** Bluetooth ein-/ausschalten, **2** Bluetooth-Sichtbarkeit, **3** Geräteliste (neues Gerät hinzufügen), **4** Bluetooth-Name (hagenuk DS400), **5** Speicher-Position und **6** Hilfe (Hilfetext).

# **16.2 Rechner**

Ihr Telefon verfügt über eine Taschenrechnerfunktion mit den 4 Grundrechenarten +, -, x und /. Geben Sie die erste Zahl ein und wählen Sie mit den Navigationstasten die entsprechende Rechenart.

Geben Sie die zweite Zahl ein und drücken Sie für das Ergebnis die FTL - Das Ergebnis wird angezeigt.

# **16.3 Backup**

Mit dieser Funktion können Sie Kontaktinformationen übertragen, z.B. Telefonbuch Import und Export von den SIM-Karten 1 und 2 zum Telefon und umgekehrt.

# **16.4 Timer**

Mit dieser Funktion können Sie einen beliebig langen Countdown (max. 23 Stunden und 59 Minuten, mind. 1 Minute) rückwärts bis auf Null zählen lassen. Bei erreichen der Null ertönt ein Tonsignal oder das Telefon vibriert. Im Display erscheint **Timer abgelaufen**. Mit der FTL - können Sie den Countdown stoppen und mit der FTR - den Alarm beenden.

# **17 Browser**

# **17.1 URL**

Geben Sie die Adresse der Webseite ein. Nach Bestätigung können Sie die SIM-Karte (1 oder 2) auswählen, mit der Sie sich mit dieser WAP-Seite verbinden lassen möchten.

### **17.2 Homepage**

Wählen Sie SIM 1 oder SIM2, um dann die Homepageadresse, die als Startadresse eingetragen ist, automatisch anzuwählen.

# **17.3 Bookmarks (Lesezeichen)**

Sie können Bookmarks hinzufügen, die Adresse und einen Namen eingeben und speichern. Drücken Sie die **FTL** - um die Optionen zu öffnen: **1** Zugang, **2** Ansehen, **3** Editieren, **4** Löschen und **5** Alle löschen.

### **17.4 Verlauf**

In der Verlaufsliste werden besuchte WAP-Seiten gespeichert. Wählen Sie mit den Navigationstasten d c die gewünschte Seite aus und drücken Sie die FTL -, um die Optionen zu öffnen: **1** Zugang, **2** Ansehen, **3** Löschen und **4** Alle löschen.

### **17.5 Datei speichern**

Sie können Snapshots, Bilder und Musik speichern und den Speicherort auswählen.

# **17.6 Snapshot**

Sie haben die Möglichkeit, von einer besuchten Internetseite einen Snapshot (Schnappschuss) zu erstellen, zu speichern und jederzeit hier wieder aufzurufen.

# **17.7 WAP-Einstellungen**

#### - Browser-Einstellung

**48** Drücken Sie die **FTL** , um die Optionen zu öffnen: **1** Cache löschen, **2** Netzwerk-Konto SIM1, **3** Netzwerk-Konto SIM2, **4** Bild-Download, **5** Background-Sound abspielen und **6** Push-Nachrichten akzeptieren (Punkt 4-6 Aktivieren oder Deaktivieren).

- Vorrangiges Speicher-Medium

Hier können Sie das bevorzugte Speichermedium (Speicherkarte 1 oder 2) für folgende Dateien festlegen: **1** Foto, **2** Musik und **3** Film.

- GPRS-Einstellungen

- Auf Werkseinstellungen zurücksetzen

# **18 Verknüpfungen**

Die Navigationstasten sind mit voreingestellten Funktionen belegt (im Standy-Modus). Diese sind: linke Tastea: *Kamera*; rechte Tasteb: *Media-Player*; nach obend: *MP3-Player*; nach untenc: *SMS schreiben*. Sie können den Tasten folgende Funktionen frei zuordnen und damit die Tastenbelegung ändern: Kamera, Wählen, Telefonbuch, Nachrichten, SMS schreiben, MP3-Player, Media-Player, Radio, Rufton wählen, Profile, Alarmton, Datei-Manager, Bluetooth, Kalender, Rechner, Internet, E-Book Reader, Posteingang, Rekorder, Dual-SIM-Einstellungen, Ein-/Ausschalt-Management und Postausgang. Zum Bestätigen der gewählten Einstellung drücken Sie die **FTL** .

# **19 Eingabemodus**

Für die Eingabe von Buchstaben und Ziffern stehen Ihnen 7 verschiedene Eingabemodi zur Verfügung. Diese stehen bei folgenden Eingaben zur Verfügung: Telefonbucheinträge (Neu, Bearbeiten und Suchen), SMS und Memos schreiben, Um die Eingabemodi umzuschalten, halten Sie die Taste  $#$  • wiederholt gedrückt. Um die Symbolliste einzublenden, drücken Sie die Taste  $\ast$ . Drücken sie jede Taste so oft, bis der gewünschte Buchstabe angezeigt wird. Die Einfügemarke springt automatisch zur nächsten Eingabestelle. **Beispiel:** um den Buchstaben **E**" einzugeben, drücken Sie die Taste B DEE Zweimal. Mit der Taste **D**  $\pm$  können Sie Leerstellen einfügen. Um Ziffern einzugeben, drücken Sie die Tasten so oft, bis die entsprechenden Ziffern angezeigt werden.

# **20 Anhang**

# **20.1 Fehler und mögliche Ursachen**

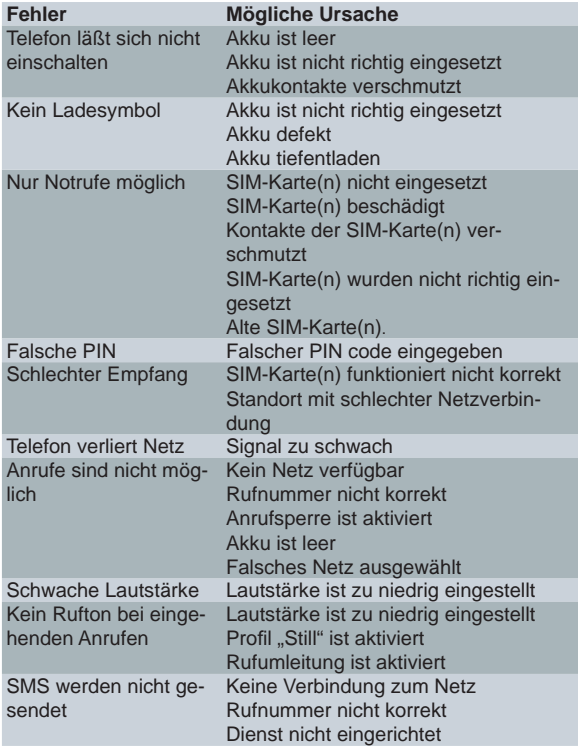

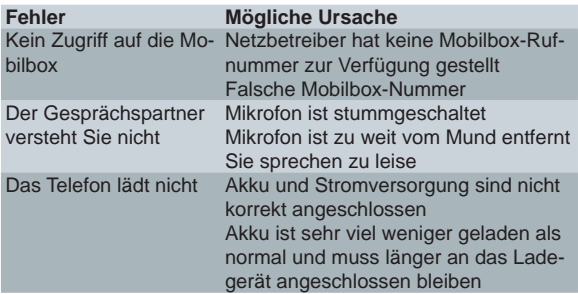

#### **20.2 Wartung und Reinigung**

- Das Telefon darf nur entsprechend seiner Bestimmung verwendet werden. Schützen Sie es vor starken Stößen, Schlägen und Erschütterungen. Lassen Sie es nicht fallen.
- Jede Änderung am Gerät ist unzulässig und führt zum Verlust von Betriebserlaubnis und Garantie.
- Bewahren Sie das Telefon, alle seine Komponenten und das Zubehör (z.B. die SIM-Karte(n)) außerhalb der Reichweite von Kindern auf.
- Vermeiden Sie die Verwendung oder Aufbewahrung des Telefons an staubigen, schmutzigen Orten.
- Setzen Sie das Gerät nicht der direkten Sonneneinstrahlung aus.
- Nehmen Sie den Akku aus dem Gerät, bevor Sie es reinigen.
- Verwenden Sie weder Alkohol, Reiniger, Aerosol noch Schleifmittel, um das Mobiltelefon zu reinigen.
- Wischen Sie das Telefon (ausgenommen Kontakte/Buchsen) mit einem feuchten Tuch oder einem Antistatiktuch ab. Nehmen Sie das Telefon erst wieder in Betrieb, wenn es vollkommen trocken ist.

### **20.3 Zusätzliche Sicherheitshinweise**

- Setzen Sie das Gerät weder Feuchtigkeit, noch extremer Hitze (starke, direkte Sonneneinstrahlung) oder Kälte (Dauerfrost) aus. Lassen Sie das Gerät nicht fallen.
- Vermeiden Sie Erschütterungen, Schlag und Druck.
- Schützen Sie das Gerät vor Feuchtigkeit. Sollte dennoch einmal Flüssigkeit in das Gerät eindringen, muss der Akku sofort entfernt werden. Benutzen Sie das Telefon keinesfalls. Versuchen Sie es erst wieder in Betrieb zu nehmen, wenn es vollkommen getrocknet ist.
- Das Telefon kann in der Nähe von Fernsehgeräten, Radios und anderen elektronischen Geräten Störungen verursachen.
- Einige digitale Hörgeräte können grundsätzlich durch Mobiltelefone gestört werden und es kann ein Brummton auftreten. In diesem Fall wenden Sie sich bitte an einen Hörgeräte-Akustiker.
- Verwenden Sie nur Zubehör (Steckernetzteil und Akku) vom Hersteller.
- Sind Steckernetzteil oder Akku beschädigt, dürfen Sie nicht mehr verwendet werden.
- Die Kapazität des neuen Akkus wird erst dann voll ausgeschöpft, nachdem er zwei- oder dreimal komplett entladen und wieder aufgeladen wurde.
- Entfernen Sie den Akku bei längerer Nichtverwendung des Telefons aus dem Gerät.
- Bewahren Sie den Akku nicht an zu heißen oder zu kalten Orten auf (z.B. im Sommer im geschlossenen Fahrzeug), da dies die Leistungsfähigkeit und Lebensdauer beeinträchtigt.
- Mit heißem oder kaltem Akku funktioniert das Telefon eventuell nicht, auch wenn der Akku voll geladen ist.
- Es besteht Explosionsgefahr, wenn der Akku einer Flamme ausgesetzt wird.
- Der Akku darf nicht geöffnet werden.
- Vermeiden Sie Kurzschlüsse am Akku. Zu Kurzschlüssen kann es kommen, wenn ein Metallgegenstand mit dem + und - Pol des Akkus in Berührung kommt.
- Werfen Sie verbrauchte Akkus nicht in den Hausmüll, sondern in den Sondermüll oder geben Sie sie in eine Batterie-Sammelstation im Fachhandel!
- Laden Sie den Akku nicht länger als nötig. Wenn Sie das Steckernetzteil nicht benutzen, trennen Sie es vom Stromnetz, indem Sie den Stecker aus der Netzsteckdose ziehen.

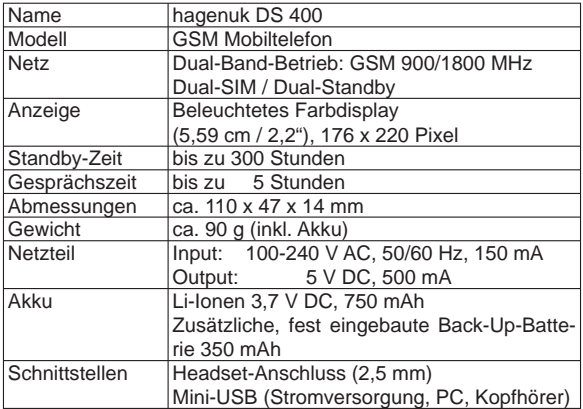

#### **20.4 Technische Daten**

Im Zuge ständiger Produktverbesserungen behalten wir uns Änderungen in Technik und Design vor.

#### **20.5 Garantie/Gewährleistung1**

Die ITM Einkaufs GmbH leistet für Material und Herstellung des Gerätes eine Garantie von 12 Monaten ab dem Kauf, danach weitere 12 Monate Gewährleistung. Zum Nachweis des Kaufdatums bewahren Sie bitte die Kaufbelege wie Quittung, Rechnung, Kassenzettel oder Lieferschein auf. Werden Artikel ohne Kaufbelege zur Reparatur eingesandt, kann die Reparatur nur kostenpflichtig erfolgen. Dies trifft auch bei nicht ausreichend verpackten Artikeln zu.

Innerhalb der Garantiezeit werden unentgeltlich alle Mängel beseitigt, die auf Material- oder Herstellungsfehler beruhen. Die Garantie wird nach Wahl der ITM Einkaufs GmbH durch Reparatur oder Gerätetausch erfüllt. Ausgetauschte Teile/Geräte gehen in das Eigentum der ITM Einkaufs GmbH über. Durch den Gerätetausch erneuert oder verlängert sich die Garantie nicht, es bleibt die ursprüngliche Garantiezeit des Erstgerätes bestehen.

Von der Garantie ausgenommen sind Schäden, die auf unsachgemäßen Gebrauch, Verschleiß, Eingriff durch Dritte oder höhere Gewalt zurückzuführen sind. Die Garantie erfasst nicht Verbrauchsmaterialien (Verpackung, usw.) und auch nicht diejenigen Mängel, die den Wert oder die Gebrauchstauglichkeit des Gerätes nur unerheblich beeinträchtigen. Ebenfalls ausgenommen ist der Akku, für diesen gilt eine Garantie von 6 Monaten. Schadensersatzansprüche sind ausgeschlossen, soweit sie nicht auf Vorsatz oder grober Fahrlässigkeit des Herstellers beruhen.

Ansonsten gelten die allgemeinen gesetzlichen Gewährleistungsbestimmungen.

#### **20.6 Service1**

Sollte es erforderlich sein, dass Sie Ihr Gerät zur Reparatur einschicken müssen, erfahren Sie die für Sie zuständige Servicestelle und Adresse unter der Hotline:

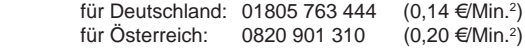

Bitte beachten Sie die allgemeinen Garantiebestimmungen der vorhergehenden Seite. Senden Sie bitte Ihr komplettes Gerät inkl. aller Zubehörteile zusammen mit der beiliegenden Garantiekarte frei Haus (Porto bezahlt) ein.

Bei Fragen zur Installation, dem Betrieb oder der Bedienung des Gerätes, bieten wir Ihnen unter nachfolgender Helpline kompetente Hilfe an:

> für Deutschland: 09001 763 444 (0.89  $\in$ /Min.<sup>3</sup>)

<sup>1</sup> Die Garantie gilt nur in Deutschland und Österreich. Für die Garantiebedingungen und Servicestellen in anderen Ländern wenden Sie sich bitte an Ihren Händler.

<sup>2</sup> Mobilfunkpreise abweichend, max. 0,42 €/Min.

<sup>3</sup> Mobilfunkpreise abweichend, max. 2,99 €/Min.

# hagenuk **DS 400 DUAL SIM Mobiltelefon**

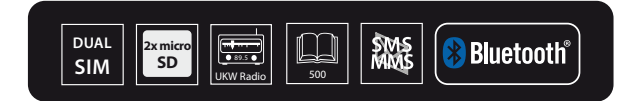

Copyright: ITM Einkaufs GmbH Vollständige bzw. partielle Vervielfältigung ist nur mit schriftlicher Genehmigung der ITM Einkaufs GmbH gestattet.

**www.hagenuk.de**